# **SK Užívateľský manuál pre IP kameru Solight 1D71**

Táto bezpečnostná kamera slúži ako prevencia trestných činov a predovšetkým ku vzdialenému sledovaniu monitorovaného priestoru cez Internet. Môžete ju ovládať bezdrôtovo pomocou aplikácie pre operačné systémy Android a iOS. Microsoft Windows nie sú podporované. Kamera je určená len pre vnútorné používanie.

## **Balenie a popis**

Balenie obsahuje kameru, napájací adaptér, kábel a užívateľský manuál. Pokiaľ niektorá zo súčastí chýba, obráťte sa na svojho predajcu.

- 1. Infračervený senzor
- 2. LED indikátor
- 3. Tlačidlo RESET
- 4. Zdierka pre pamäťovú kartu microSD
- 5. Vstup pre napájanie (microUSB)

## **Stiahnutie mobilnej aplikácie**

V Google Play (Android) alebo App Store (iOS) vyhľadajte aplikáciu **Solight IP Cam** alebo oskenujte príslušný QR kód a nainštalujte aplikáciu do svojho mobilného telefónu. Aplikácia je dostupná zadarmo a je v slovenčine.

Po spustení aplikácie sa zaregistrujte. Vyplňte platný email a kliknite na tlačidlo "Odošlite kód". Týmto vám bude na uvedenú

emailovú adresu odoslaný potvrdzovací kód. Ten zadajte do poľa "Zadajte kód". Potom vyplňte heslo a kliknite na "Registrovať". Tým je registrácia dokončená a môžete sa prihlásiť do aplikácie.

## **Prostredie aplikácie**

Aplikácia sa delí na štyri základné obrazovky, ktoré sú reprezentované symbolmi:

Domáca obrazovka

- Zoznam spárovaných kamier
- Prehľad prijatých správ
- Nastavenie účtu

Symbol aktívnej obrazovky je zobrazený farebne. Prostredie aplikácie je kompletne v slovenčine a je veľmi intuitívne, a preto v tomto návode obsiahneme len najdôležitejšie body. Ponúkame však možnosť k nahliadnutiu video návodu na adrese: <http://shop.solight.cz/kamery/help1>

Upozorňujeme, že funkcie sa môžu mierne líšiť. Aplikáciu priebežne vyvíjame tak, aby fungovala spoľahlivo a ponúkala užitočné funkcie a zároveň si zachovala prehľadnosť a jednoduchosť.

Živý náhľad z kamery získate klepnutím na náhľad v zozname kamier.

Slovenský FW stiahnete na: <http://shop.solight.cz/kamery/help2>

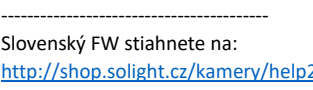

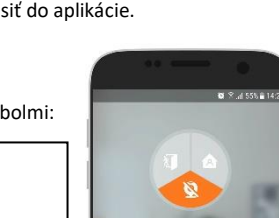

**⊙** 6

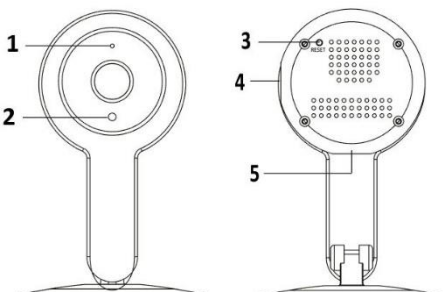

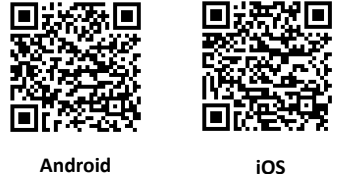

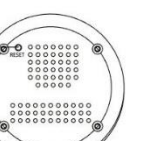

 $\circ$ 

## **Spárovanie kamery s užívateľským účtom**

Ak chcete ovládať kameru na diaľku cez mobilnú aplikáciu, je nutné, aby bola neustále pripojená k Wifi sieti s pripojením na Internet. Presuňte sa teda na miesto, kde chcete kameru používať a zaistite dostatočne silný signál Wifi. Kamera podporuje Wifi v špecifikácii 802.11b/n/g.

- 1. Zapojte kameru do elektrickej siete. Počkajte, pokiaľ sa z kamery neozve "Víta vás kamera značky Solight."
- 2. Prepnite sa do prehľadu spárovaných kamier a kliknite na tlačidlo "Pridať kameru". Neskôr na ďalšej obrazovke kliknite "Pripojiť novú kameru".
- 3.Vyberte Wifi, zadajte heslo a kliknite na tl. "Ďalší". V nasledujúcom kroku vyberte časovou zónu.
- 4. Počkajte, až sa prehrá krátka animácia, pokiaľ sa na obrazovke neobjaví modré tlačidlo "Dotykom pošlite zvukový signál". Teraz priblížte reproduktor vášho mobilného zariadenia ku kamere a dotknite sa modrého tlačidla.
- 5.Uistite sa, že zvukový výstup je dostatočne hlasitý. Kamera sa po chvíli spáruje s Wifi. Na displeji sa krátko zobrazí "Párovanie úspešné" a kamera potvrdí úspešné pripojenie hlasovým výstupom. Neskôr sa kamera objaví v prehľade kamier.
- 6. Kliknutím do náhľadu dostanete živý prenos z kamery s miernym oneskorením.

#### **Nastavenie kamery**

V zozname kamier vyberte kameru a kliknite na "Nastavenie". Tu môžete nastaviť niekoľko vlastností kamery, z ktorých v tomto návodu pokryjeme len dva.

*Alarm:* AK aktivujete túto funkciu, kamera vyšle pri každej detekcii pohybu poplašnú správu na mobilný telefón. V prípade, že aktivujete funkciu "Zvukový alarm", kamera vyšle pri detekcii pohybu zvukový signál. Všetky poplašné správy môžete potom prehrávať v prehľade prijatých správ. Na každú správu môžete kliknúť a zobraziť, čo kamera zaznamenala. Pre prehrávanie je nutné, aby v kamere bola vložená pamäťová karta. Kamera podporuje typ microSD.

*Správa účtov:* Ku každej kamere môžete priradiť ďalšieho užívateľa, ktorý môže zobraziť online prenos z kamery. Nie je mu však dovolené kameru nastavovať, mazať apod. Užívateľ sa najskôr musí zaregistrovať v aplikácii. Potom ho môžete pridať cez "Správu účtov". Stačí napísať emailovú adresu a dotknúť sa tl. "Pridať". Užívateľ, ktorý je ako prvý spárovaný s kamerou, je automatický nastavený ako administrátor a má prístup ku všetkým funkciám.

#### **LED indikátor**

LED indikátor signalizuje stav aktuálnej kamery, viac tabuľka.

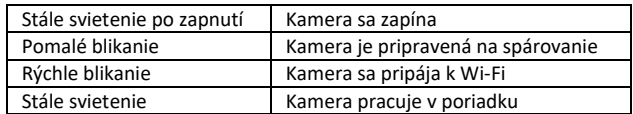

Pozn.: LED indikátor je možné vypnúť v nastavení kamery.

#### **Poznámky:**

- Kameru obnovíte do továrenského nastavenia stlačením a podržaním tlačidla "RESET" po dobu 3-5 sekúnd.
- Kameru môžete pripojiť len na viditeľné Wifi siete. Skryté nie sú podporované.
- Prehrávanie videí na diaľku z pamäťovej karty môžete až po desiatich minútach od vloženia karty do kamery.
- Kamera podporuje max. 64GB pamäťové karty, čo vystačí cca. na 40 dní záznamu.

Na výrobok je vystavené CE prehlásenie o zhode v súlade s platnými predpismi. Na vyžiadanie u výrobcu: info@solight.cz, prípadne na stiahnutie na shop.solight.cz